Hypertext Markup Language, ou HTML, é a linguagem utilizada pelo browser

HTML é uma linguagem de markup : contem código que descreve como a página web deve ser formatada.

# **HTML Document Structure**

```
<html> 
<head> 
 . . . Information to browsers and search engines . . . <style type="text/css"> 
 . . . Put here the document-level style . . . </style> </head> <body> 
 ... This is the content of the page. ... </body> 
</html>
```
# **HTML Head (exemplo)**

<head>

```
<title>título da página</title>
```

```
<meta http-equiv="Content-Type" content="text/html; charset=utf-8"/> <meta http-equiv="refresh" content="600"> 
<meta http-equiv="refresh" content="0;URL=http://w3.ualg.pt/~jvo/poo/">
```
<meta name="description" content="Special wind and weather forecasts!"/> <meta name="keywords" content="wind forecast, windsurfing"/>

<link rel="stylesheet" href="style-sheet.css" type="text/css">

</head>

# **HTML Body (exemplo)**

```
Code Example Typical Rendering
<p> Hello <b>World!</b>
\langle/p>

<!- isto é um comentário -> Hello World!
```
- HTML consists of tags, such as  $\langle p \rangle$ , interspersed with plain text.
- The  $< p$  tag begins a paragraph;  $< p$  ends the paragraph.
- Similarly, <b> starts text emboldening and </b> ends it.

# **Markup Lógico e Físico**

- **logical markup**, or semantic tags, specifies something about the *meaning* of what is being marked up; the browser is free to choose a rendering that is sensible for the user's hardware
- Physical markup, such as the bold (<b>) tag specifies how the browser is supposed to render text.

# **Markup Lógico**

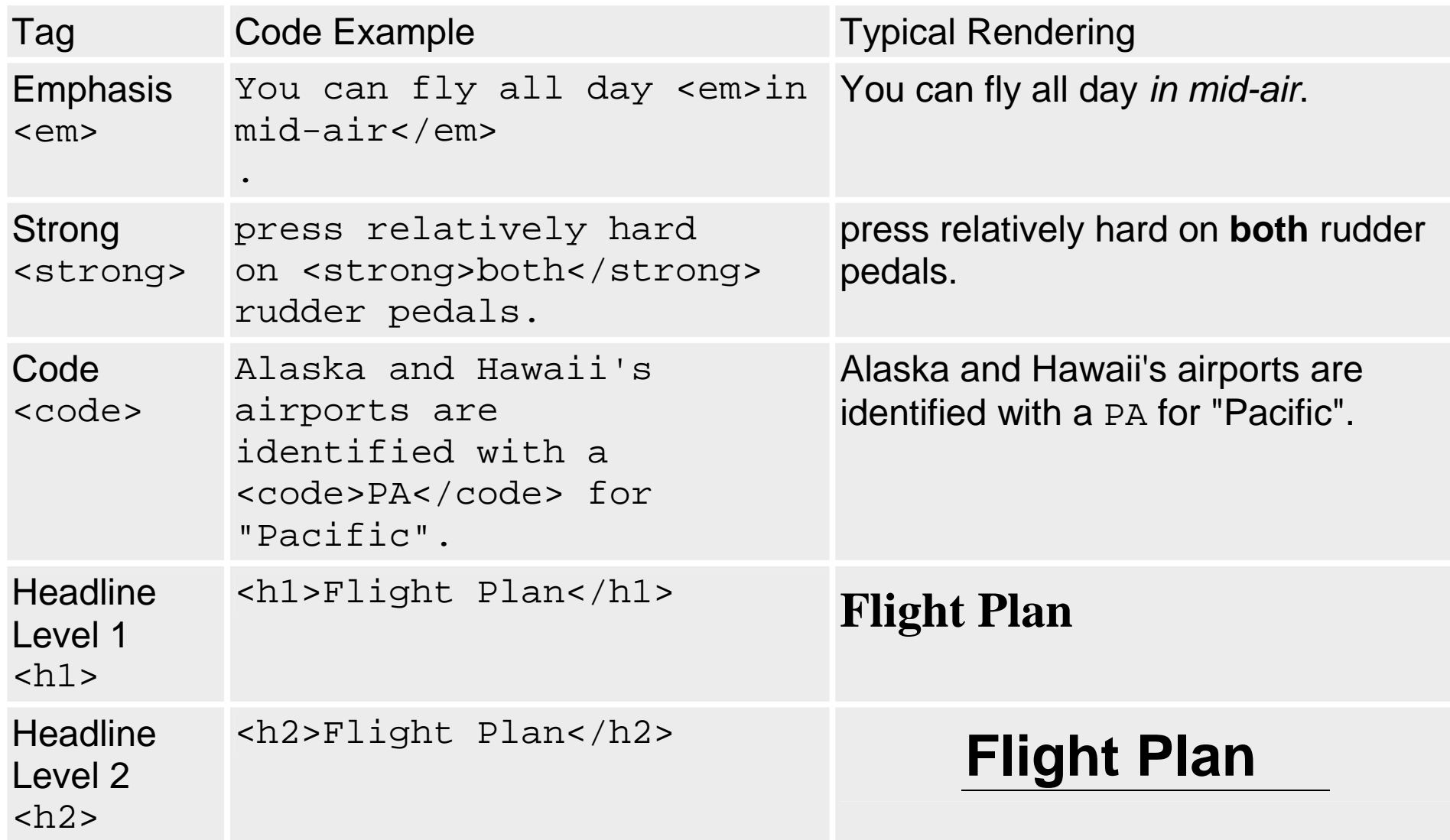

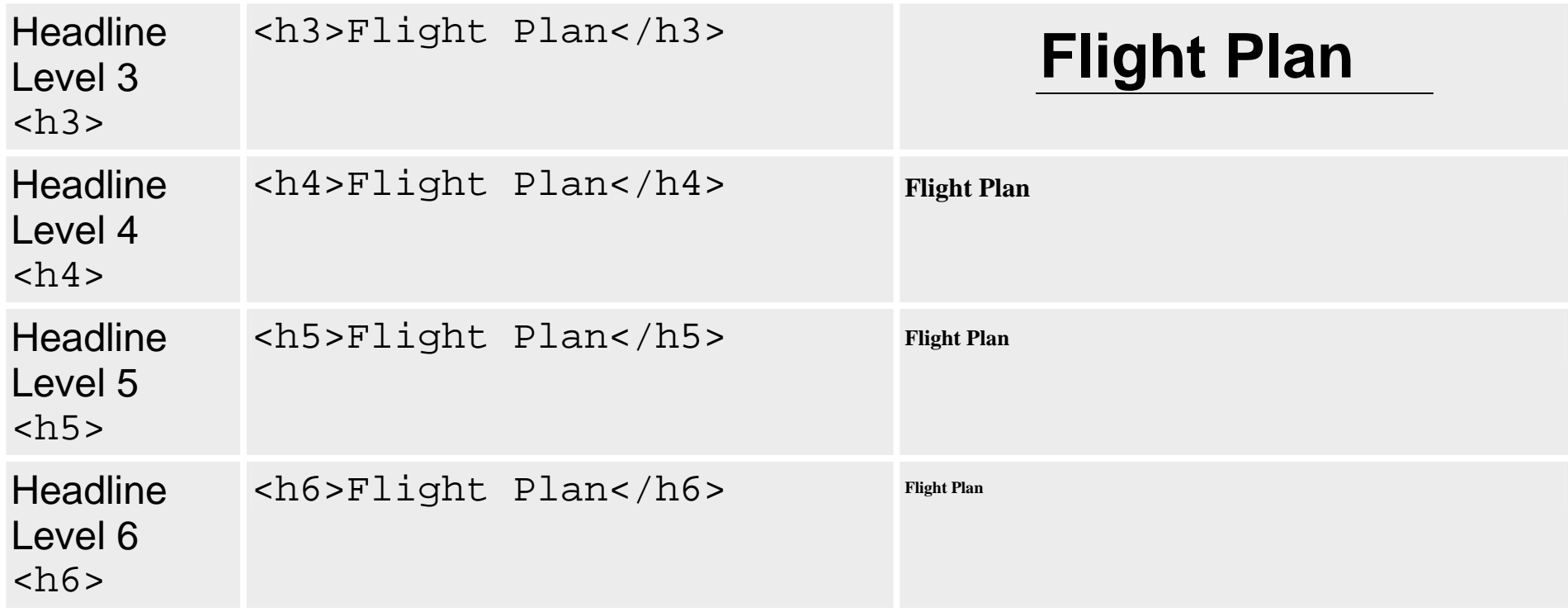

# **Markup Físico**

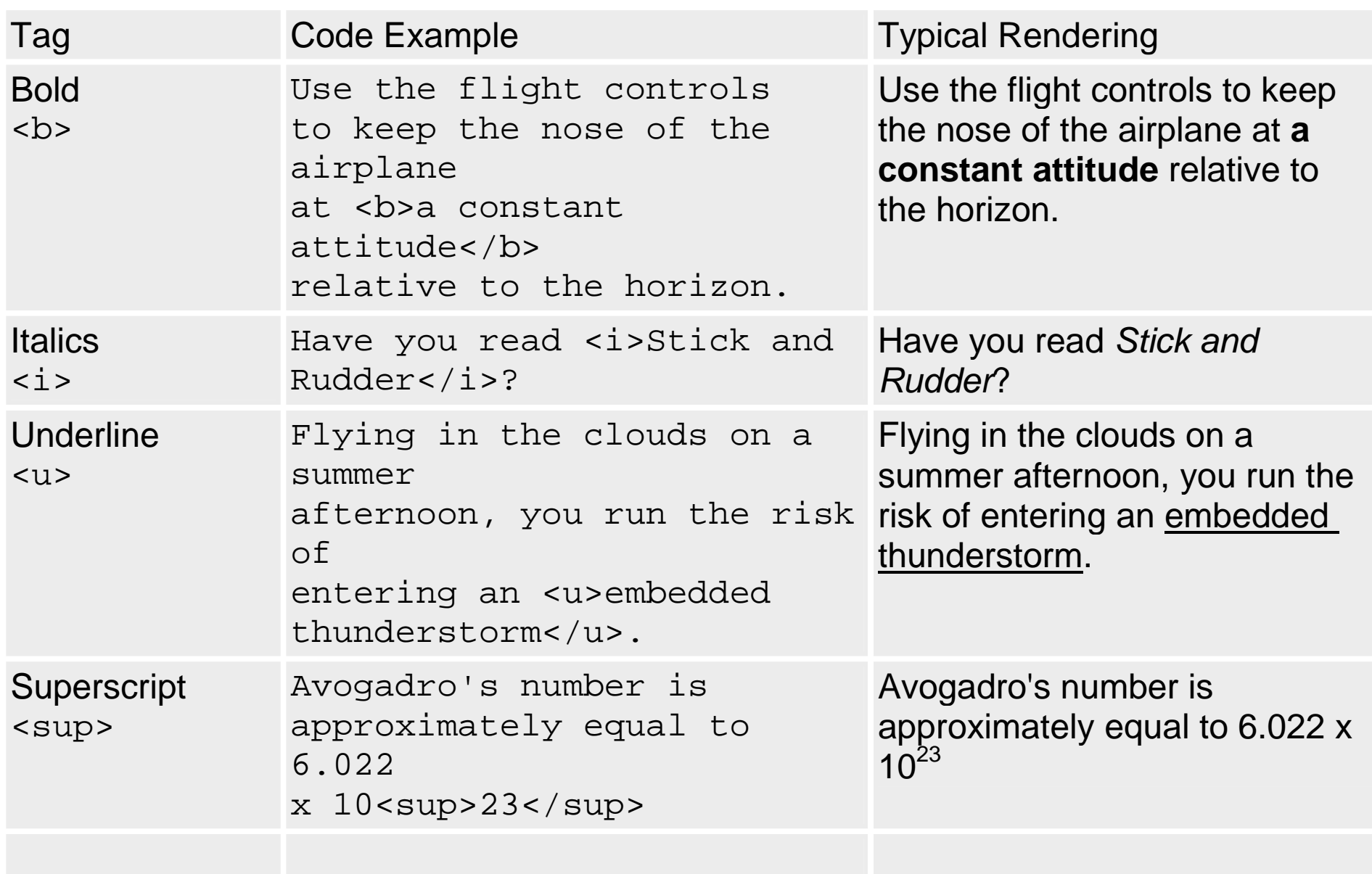

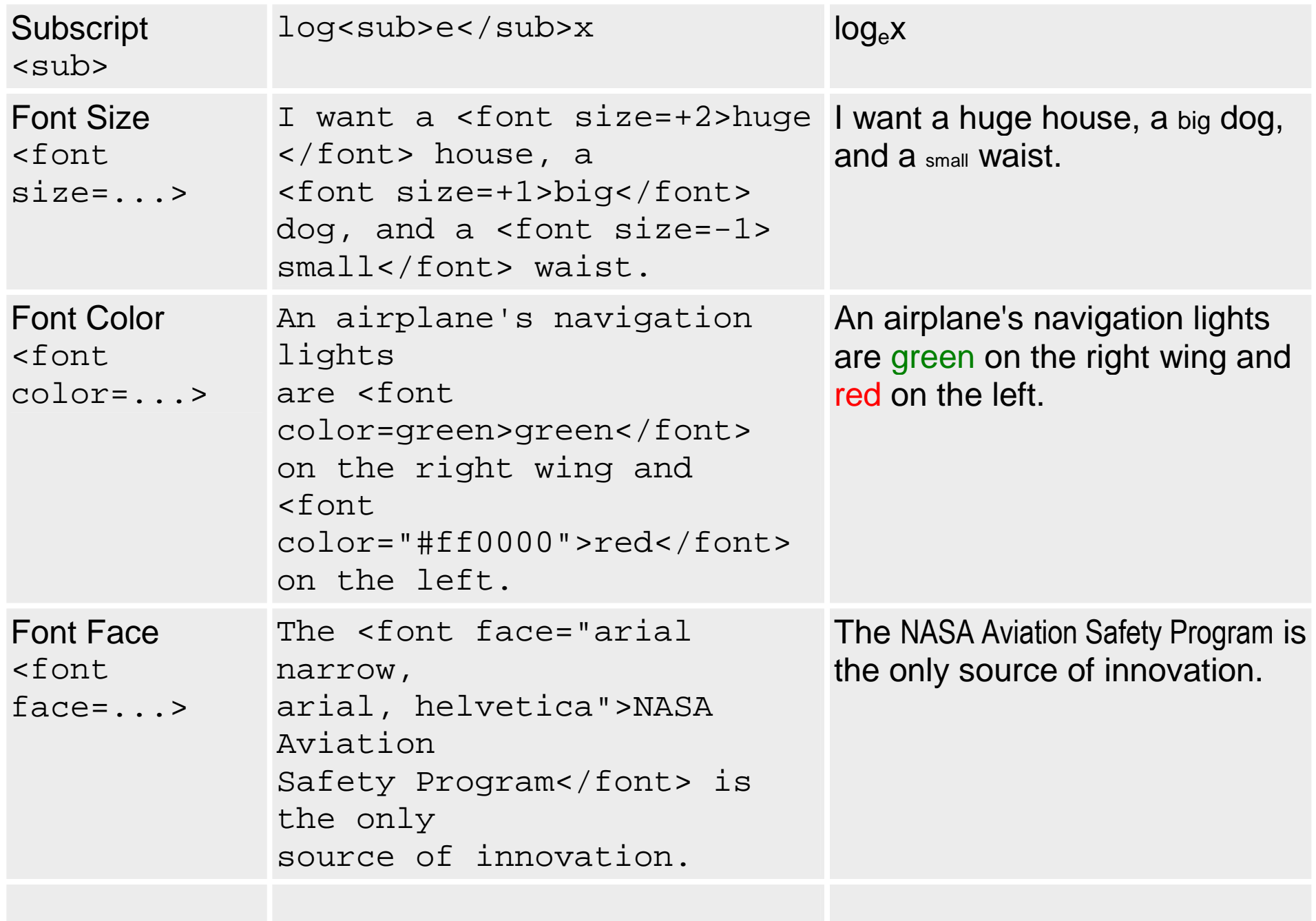

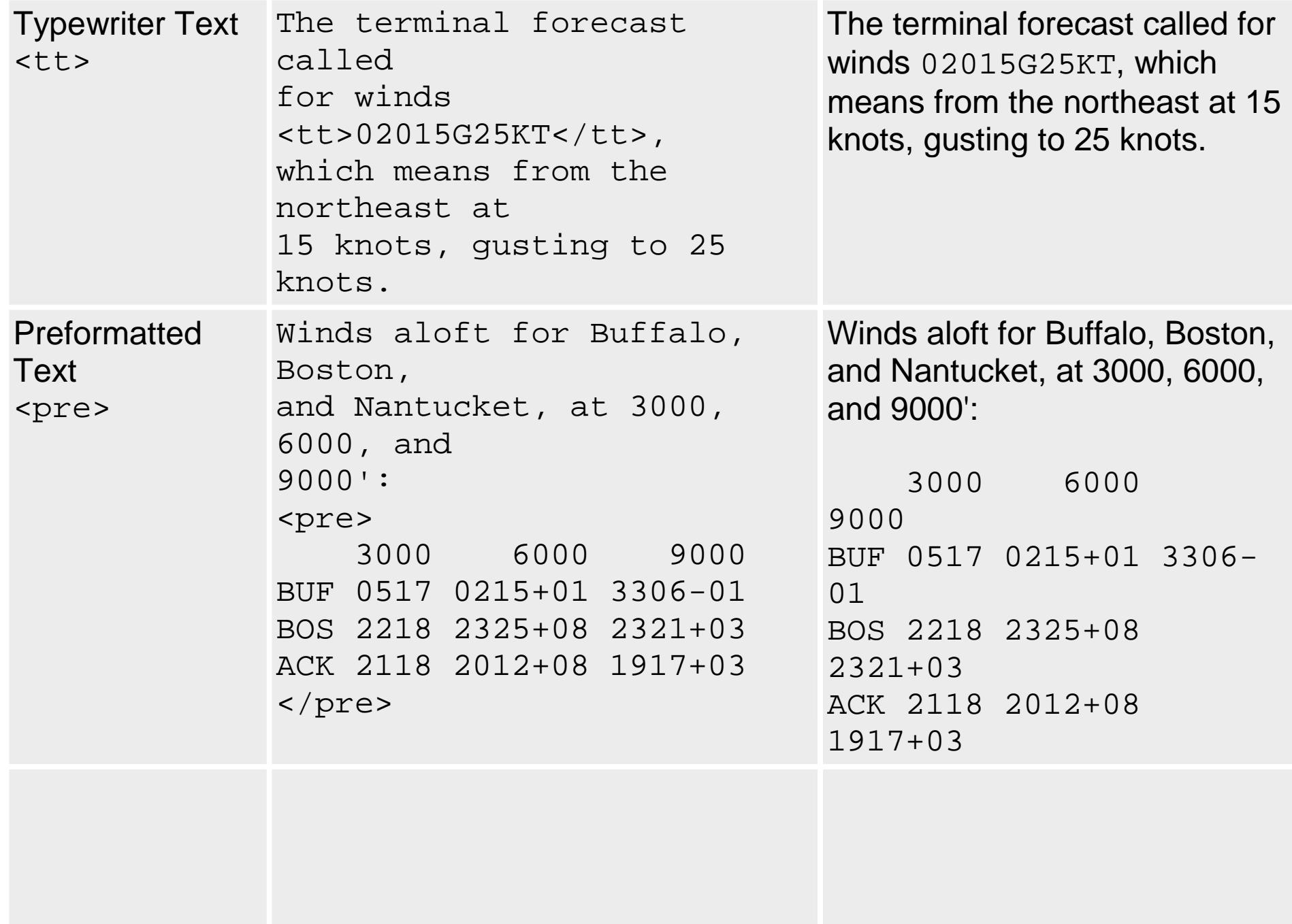

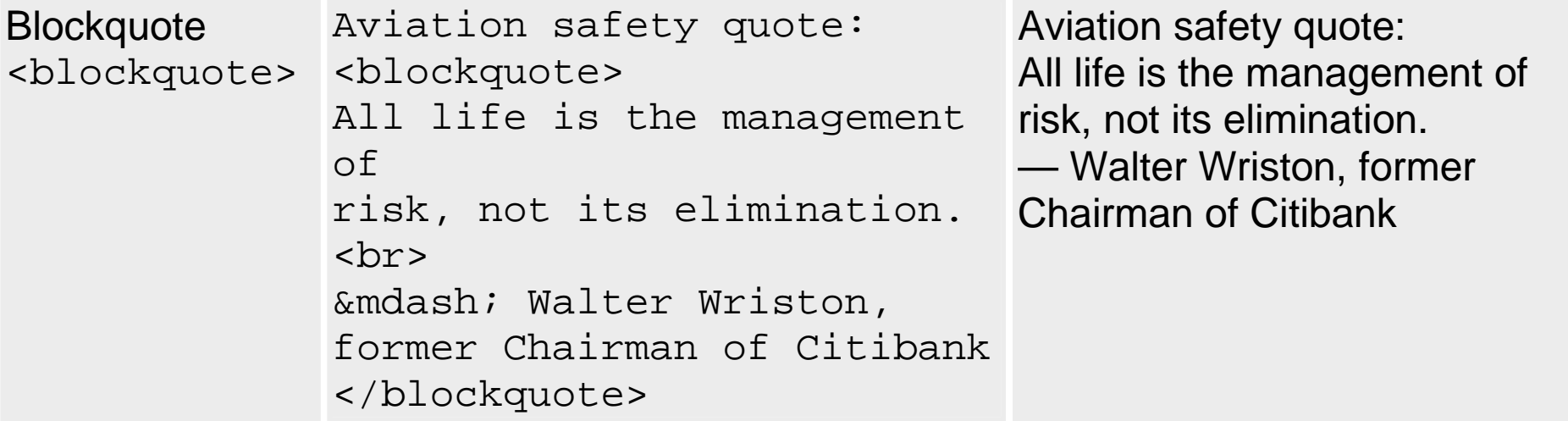

# **Tag Atributos**

### **core**

 class=name id=name

### **específicos**

<body class=name id=name background=url bgcolor=color link=color vlink=color text=color >

<font color=color face=list size=value>

<p align=left,center,right>

<div align= left,center,right,justify>

# **Hyperlinks (1)**

 • **Hyperlinks**, often just called links, allow the user to jump to a new page or a new location within the same page.

#### • **Links absolutos**

```
<a href="http://aviationweather.gov/">aviation weather site</a>
```
<a

```

href="http://groups.google.com/groups?hl=fr&group=rec.aviation.student">rec.aviation.student newsgroup</a>
```
#### • **Links relativos**

```
<a href="glossary.txt">Glossary</a>
```

```

<a href="docs/glossary.txt">Glossary</a>
```
links relativo ao directório onde está o ficheiro html

<a href=" /docs/glossary.txt">Glossary </a>~ link relativo ao directório de raiz (DocumentRoot) no servidor

# **Hyperlinks (2)**

### • **Links relativos à mesma página web ou dentro de uma página web**

Primeiro tem que se criar um tag name ou tag id algures no texto:

```
<a name="DNS">DNS</a> 
<a id="DNS">DNS</a> (melhor)
```
Agora podemos criar o link:

```
see the <a href="#DNS">DNS</a> (mesma página web)
```

```
see the <a href="glossary.html#DNS">DNS</a> (outra página web)
```
#### • **Javascript hyperlinks**

```
<a href="javascript:alert(´Error!´)">
```
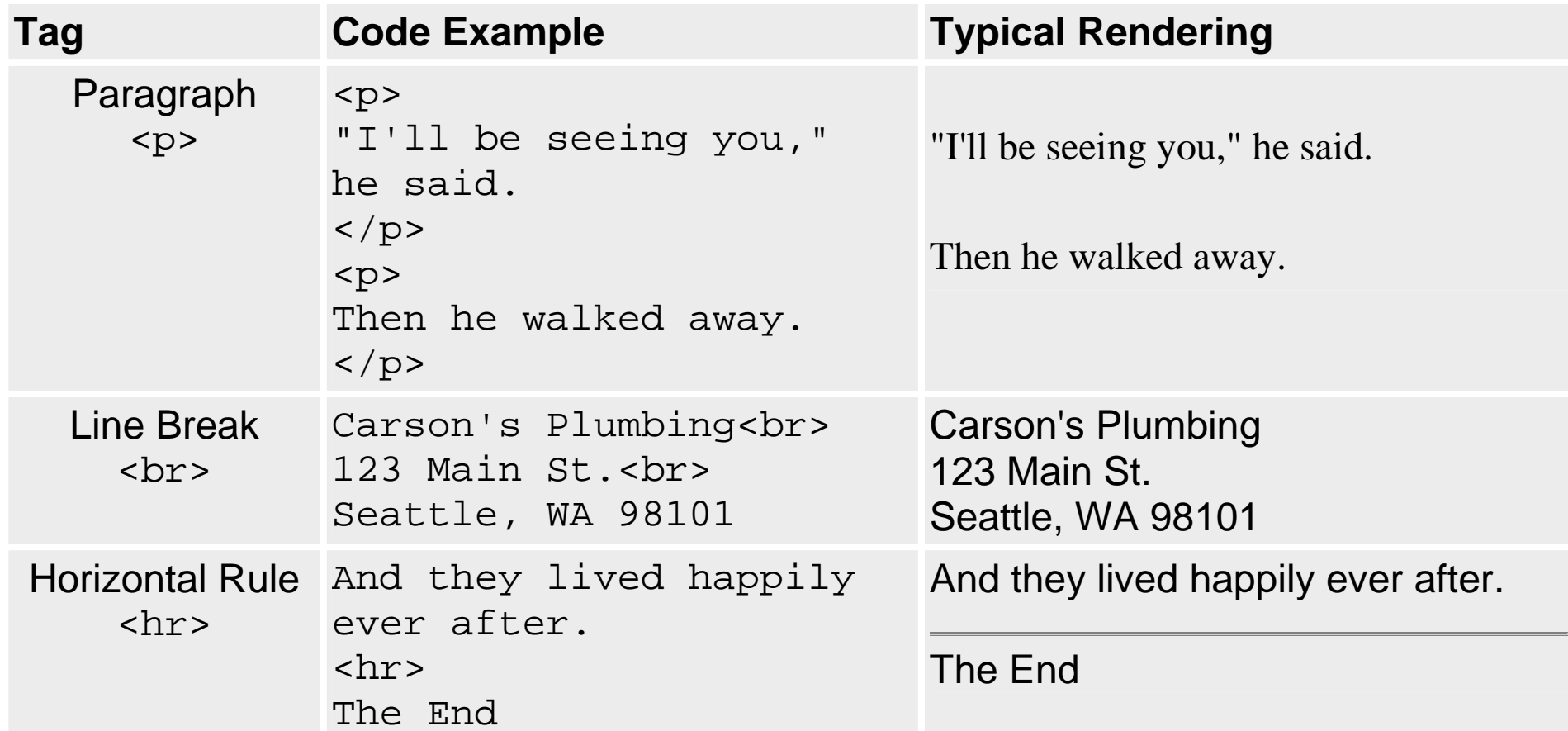

### **Listas**

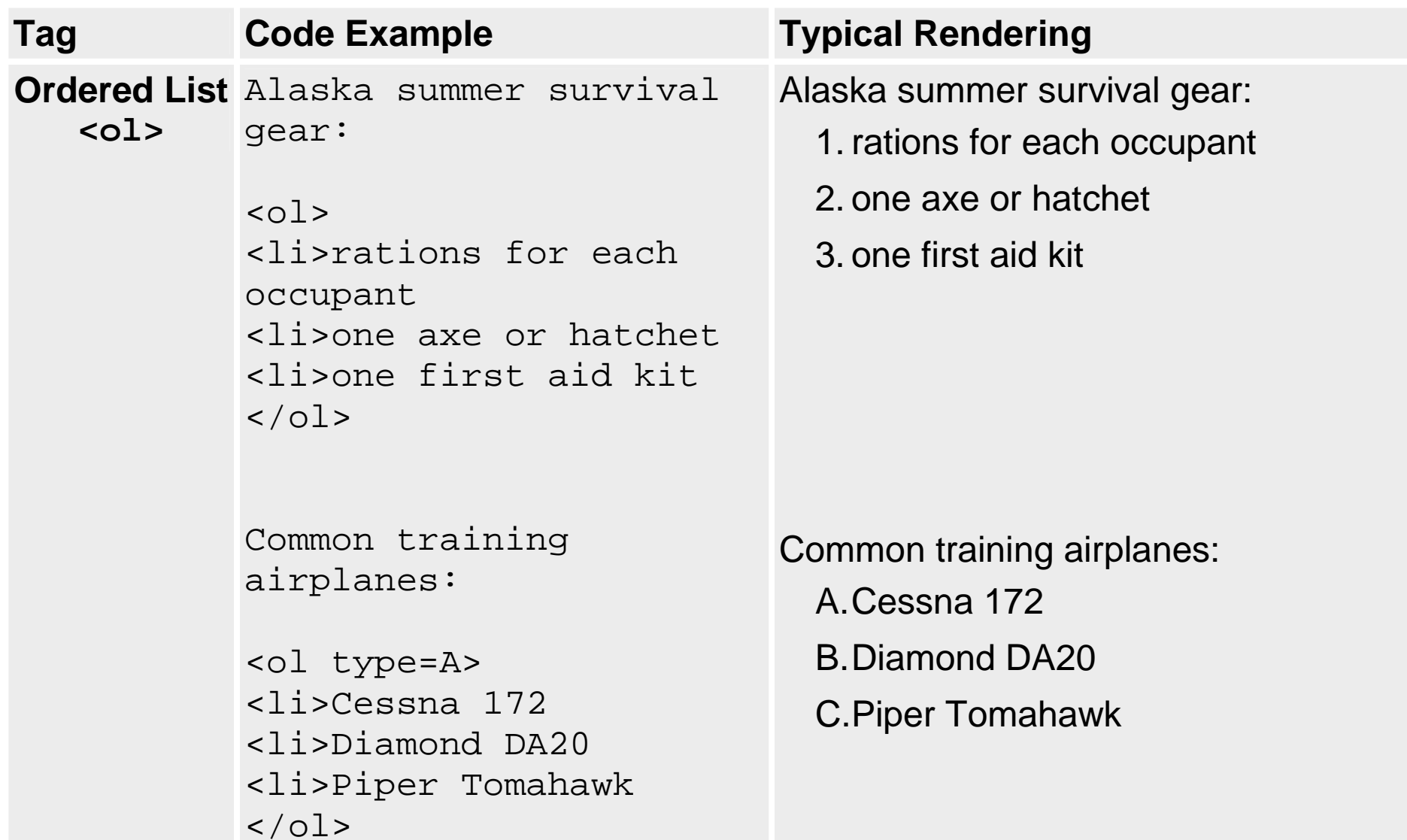

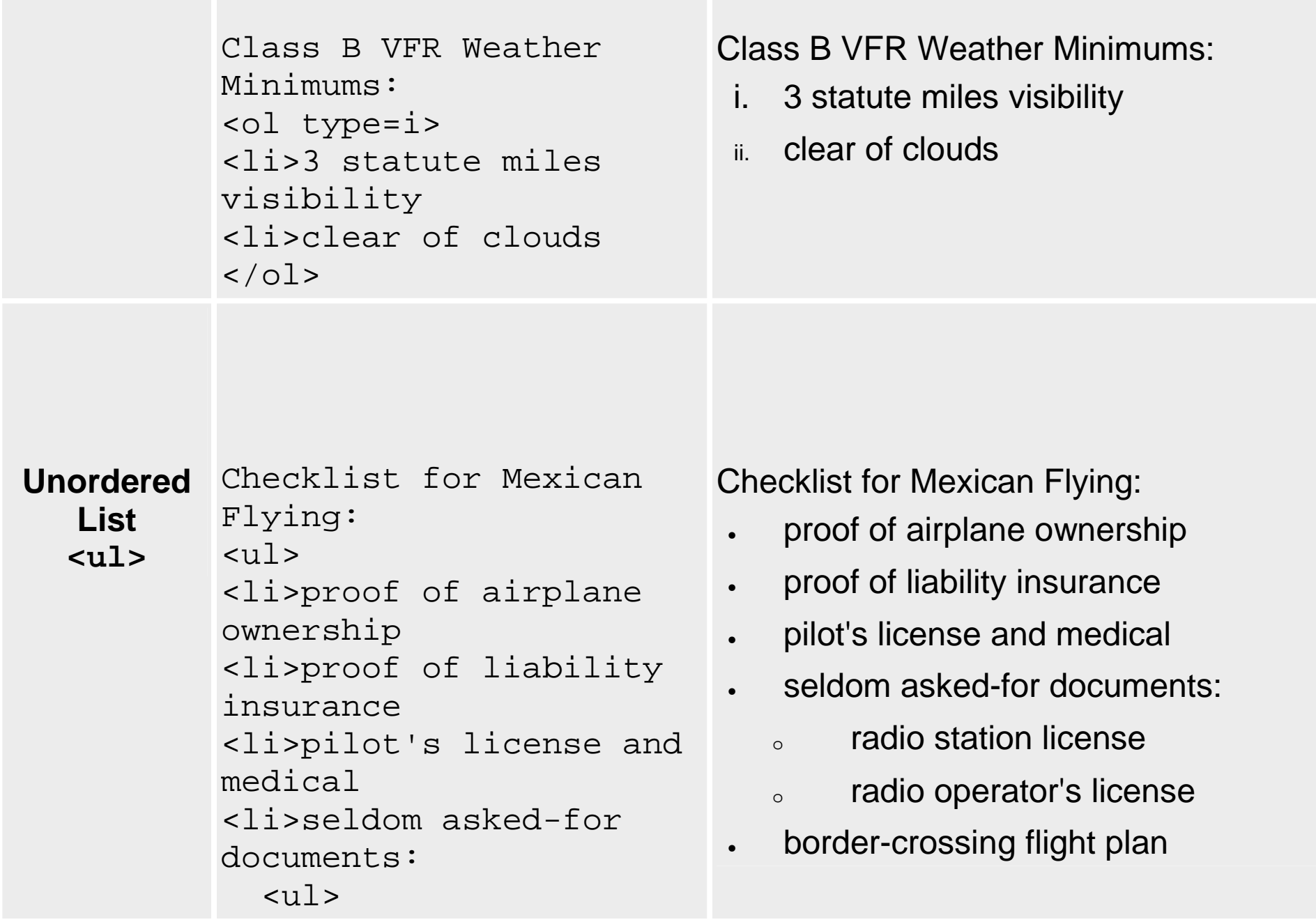

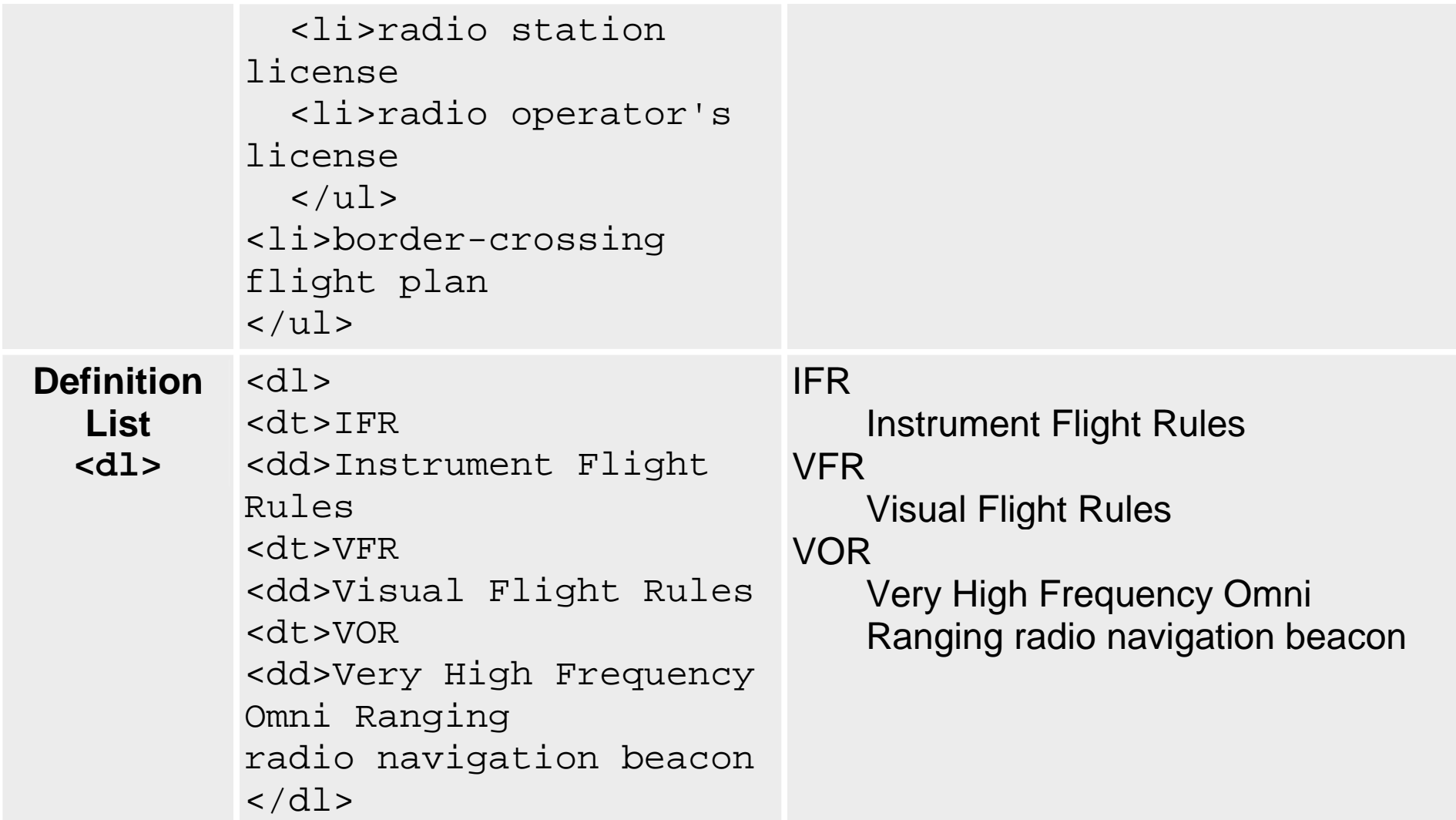

### **Imagens**

<img src="http://www.eveandersson.com/alex.jpg" alt="my photo">

```
<a href="myCV.htm"> <img src="alex.jpg" alt="click here to see my CV"> </a>
```
<a href="full\_image.jpg"> <img src="thumbnail.jpg" alt="click here to see a larger image"> </a>

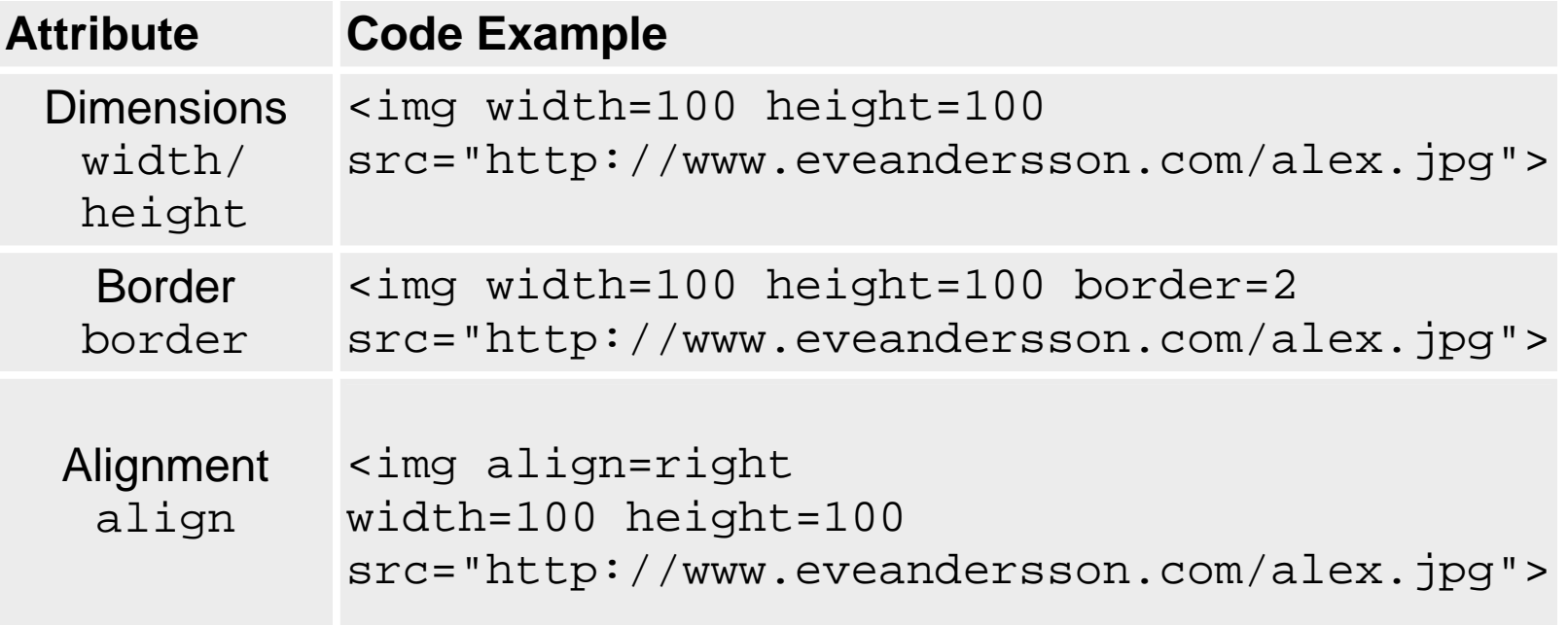

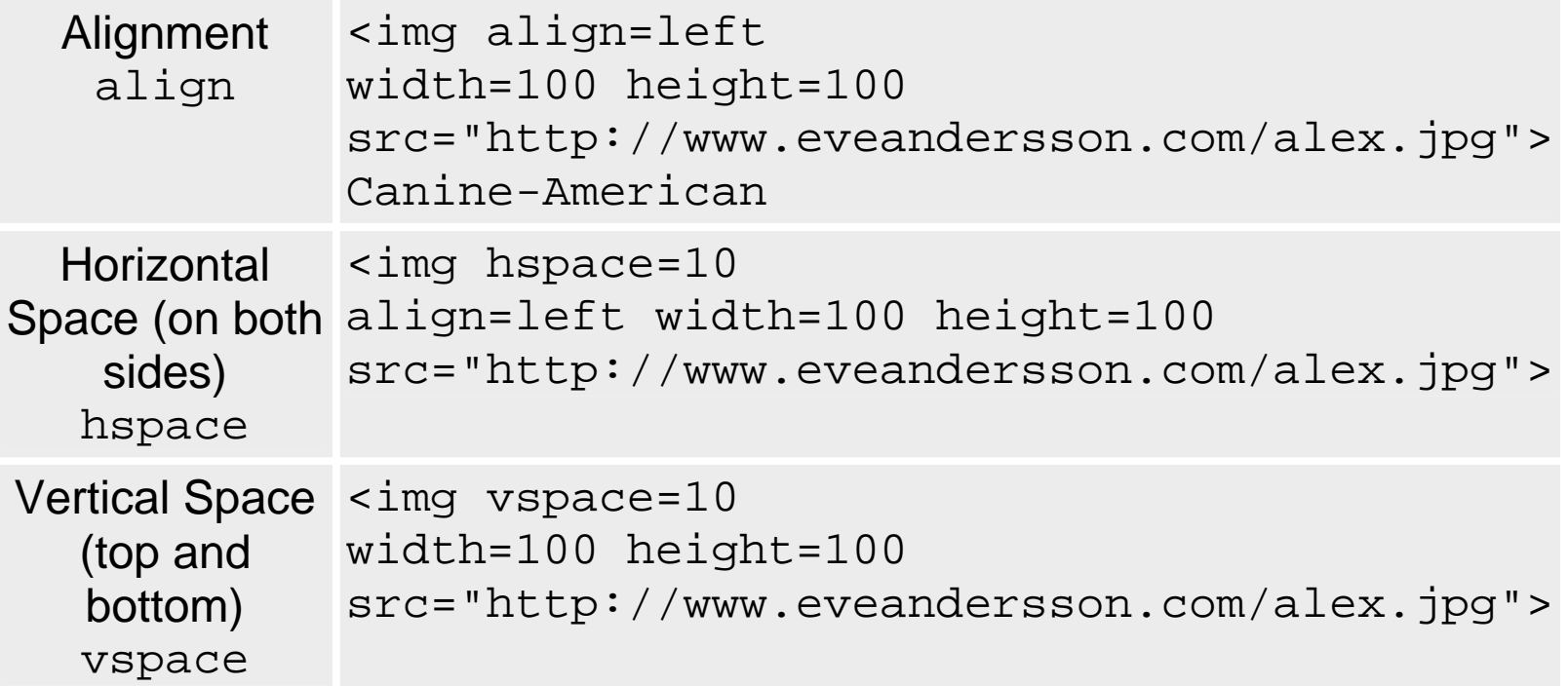

### **Tabelas**

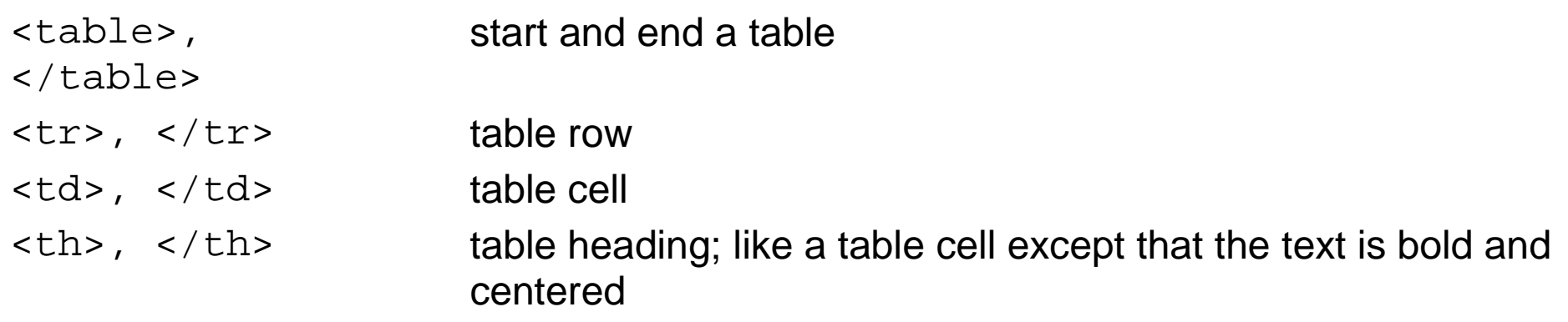

<table border=0 cellspacing=2 cellpadding=5> <tr bgcolor="#cecece"> <th>Year</th> <th>Revenue</th> <th>Expenditures</th> <th>Profits</th>  $\langle$ /tr> <tr bgcolor=white> <td>1999</td> <td>\$58,295</td> <td>\$73,688</td> <td>\$(15,393)</td>  $\langle$ /tr> <tr bgcolor="#cecece"> <td>2000</td> <td>\$902,995</td> <td>\$145,400</td> <td>\$757,595</td>  $\langle$ /tr> </table>

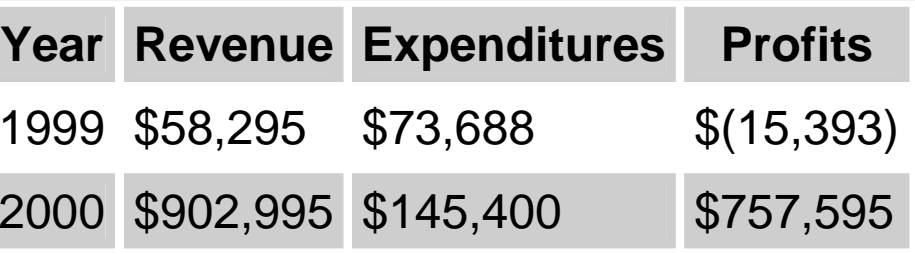

# **Forms**

To collect data from users, use the form tag:

```
<form method=POST action=/register/new.pl>
```
<form method=GET action=/register/new.php>

#### **Code Example**

```
<form method=POST action=/survey/demographic> <input type=hidden name=user_id value=2205> Age: <input type=text size=2><br> 
Sex: <input type=radio name=sex value=m>male 
 <input type=radio name=sex value=f>female<br> What are you interested in (check all that apply)?

<input type=checkbox name=interest value="aerobatics">Aerobatics <input type=checkbox name=interest value="helicopters">Helicopters 
<input type=checkbox name=interest value="IFR">IFR 
<input type=checkbox name=interest value="seaplanes">Seaplanes <br>

Where do you live? 
 <select name=continent_live>
```
<option value=north\_america>North America

```
 <option value=south_america>South America  <option value=africa>Africa  </select> chr
Which continents have you visited?<br> 
 <select multiple size=3 name=continent_visited>  <option value=north_america>North America 
 <option value=south_america>South America  </select> chr
Describe your favorite airplane trip:<br> 
<textarea name=favorite_trip_story rows=5 cols=50></textarea> < p ><input type=file name="FileName" maxlength=12> <input type=password name="Password"> <input type=submit value="Continue"> <input type=reset value="Reset"> </form>
```
### **Typical Rendering**

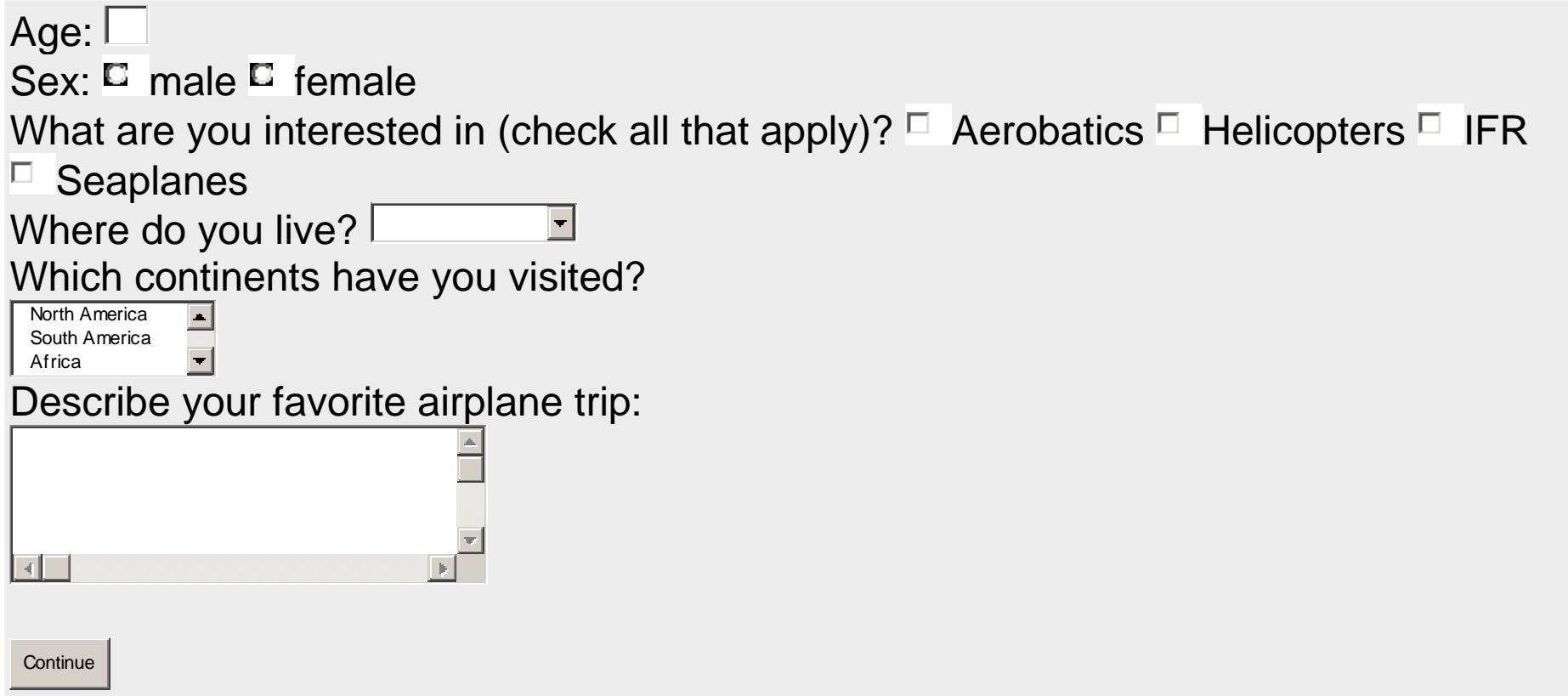

# **Tag eventos**

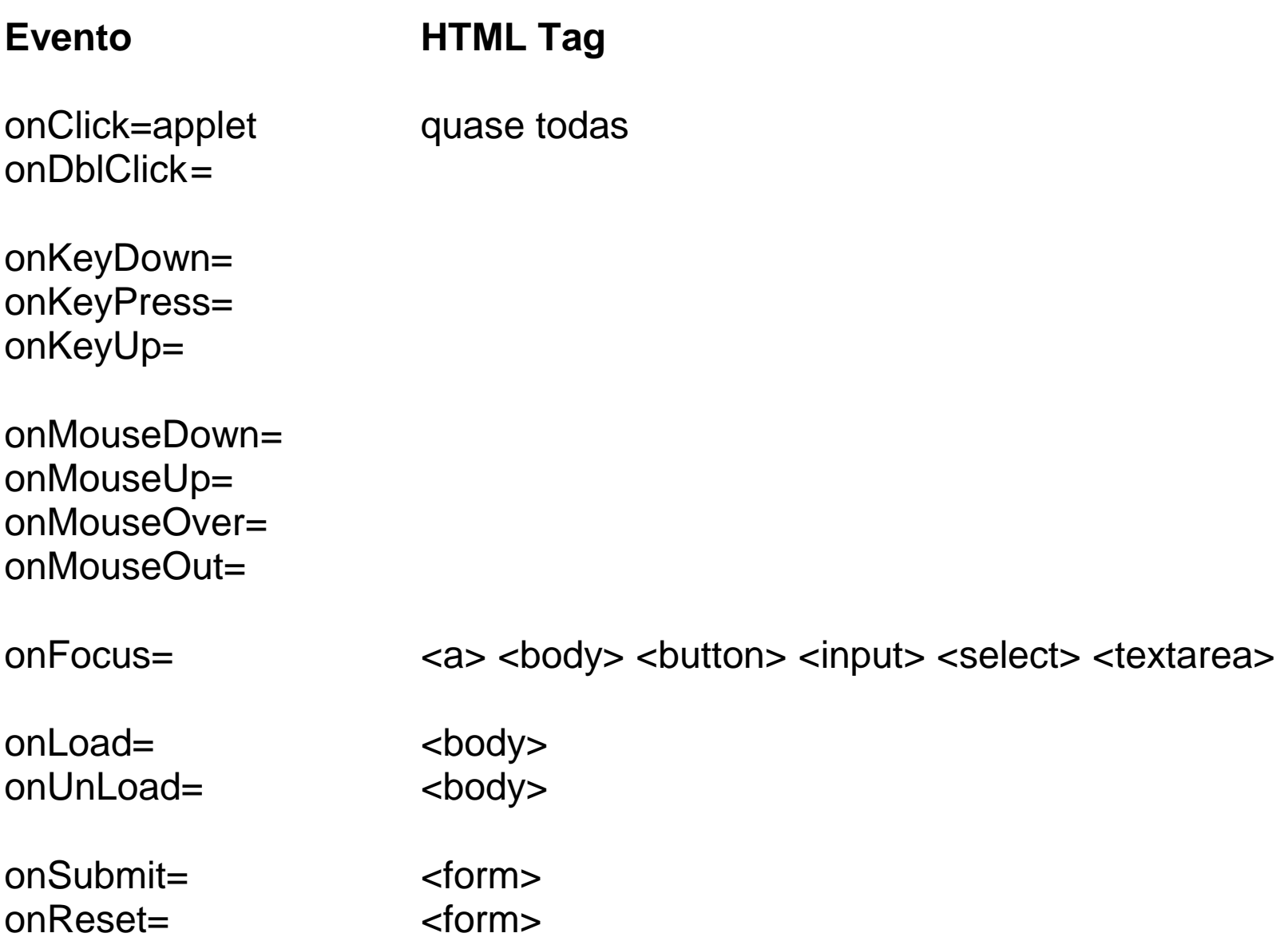

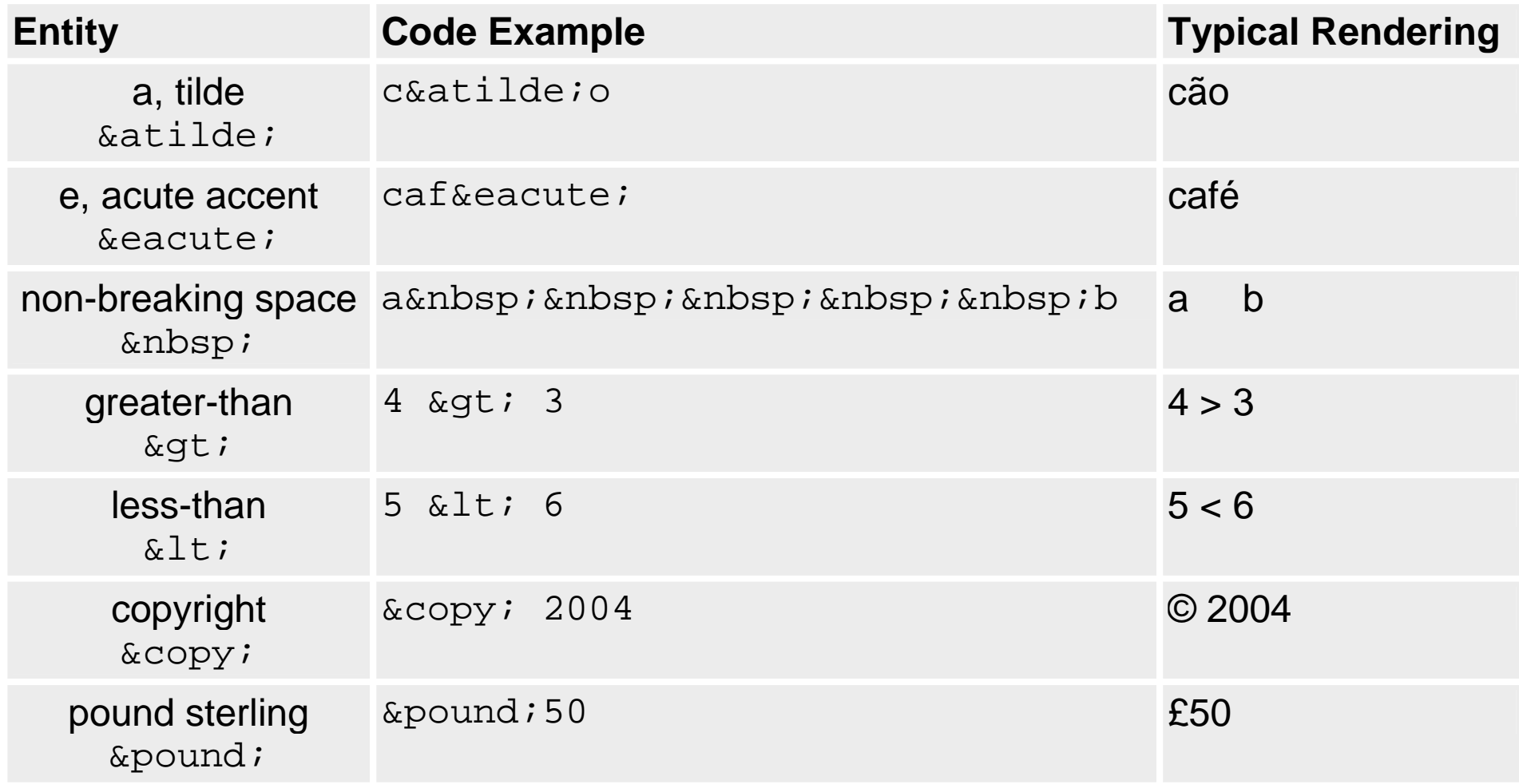

• Nomes de cores e valores RGB definidos no standard HTML

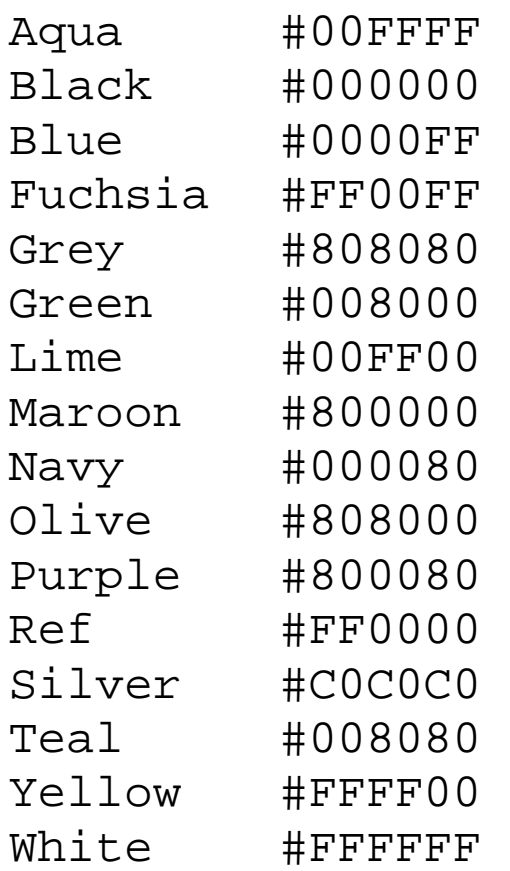